## **[Référencement d'un site WordPress](https://lesdocs.fr/referencement-dun-site-wordpress/)**

De part sa conception, WordPress est naturellement optimisé pour un référencement optimal dans les moteurs de recherche. Avant d'installer des extensions, il est primordial de respecter quelques règles de base.

## **Rédaction du titre et des contenus**

#### **Rédaction du titre de l'article ou du produit**

La rédaction du titre d'une page, d'un article ou d'un produit WooCommerce est primordiale. Les mots contenus dans ce titre seront des textes visibles pour les moteurs de recherche qui positionneront les pages Web dans les résultats de recherche. Choisissez des mots pertinents qui pourraient correspondre aux recherches tapées par des utilisateurs.

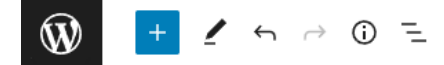

## Gâteau au chocolat

Ce gâteau au chocolat est une recette parfaitement dosée en chocolat noir avec très peu d'ingrédients. Un régal à partager en famille.

 $+$ 

#### **Rédaction du texte de l'article**

Le contenu de l'article est essentiel. Choisissez une phrase pertinente en début d'article car les premiers textes visibles de votre article seront utilisés comme meta description ou équivalent. En l'absence de balise meta description, les moteurs de recherche prélèveront les premières phrases de vos articles comme paragraphe descriptif.

## **Réglage des permaliens**

Dans le Tableau de bord, allez dans Apparence -> Permaliens, puis cochez Titre de la publication. C'est le choix plus pertinent pour la plupart des sites WordPress. Cette option permet d'injecter le titre d'un article, d'une page ou d'un produit WooCommerce à l'intérieur de l'URL. Par exemple, si votre domaine est restaurant.fr et que le titre de votre article est Gâteau au chocolat, alors l'URL sera : restaurant.fr/gateau-au-chocolat. Les moteurs de recherche attribuent beaucoup d'importance aux mots clés contenus dans l'URL.

#### Réglages des permaliens

WordPress vous offre la possibilité de créer une structure personnalisée d'URL pour vos permaliens et archives. Ceci peut améliorer l'esthétique, l'utilisabilité et la pérennité de vos liens. I

#### Réglages les plus courants

Sélectionnez la structure de permaliens de votre site. L'inclusion de la balise %postname% rend les liens plus faciles à lire et peut aider le référencement de vos publications.

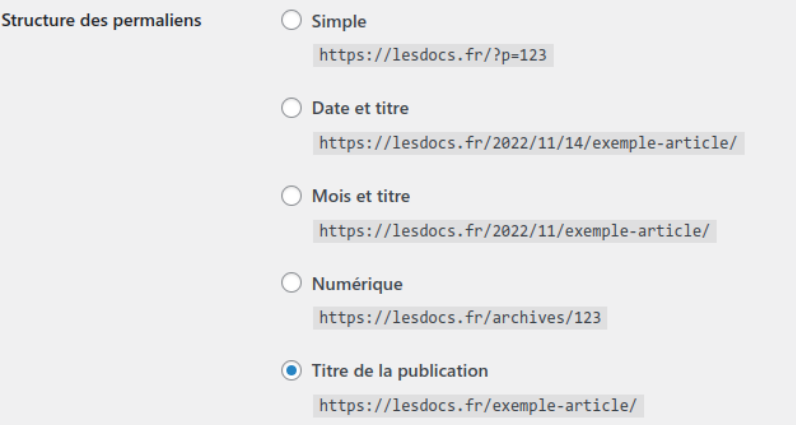

Le choix de permalien à proscrire est le premier Simple car cela écrit le numéro de l'article dans l'URL, ce qui n'est pas pertinent pour Google.

## **Gestion des images**

Les moteurs de recherche donnent une importance aux noms des fichiers. Avant d'être téléversées dans les médias, les images doivent être renommées avec quelques mots clés qui décrivent l'image. Par exemple, une photo de gâteau au chocolat pourrait s'appeler gateau-chocolat.jpg plutôt que IMG 048.JPG. Mettez des tirets entre chaque mot. Cela améliorera notamment la recherche visuelle dans les moteurs de recherche.

Ajoutez ensuite les textes alternatifs. Ces textes décrivent en une phrase ce que représente l'image pour l'**[accessibilité](https://lesdocs.fr/accessibilite/)**. Les moteurs de recherche se servent de ces descriptifs pour améliorer les recherches.

#### **DÉTAILS DU FICHIER JOINT**

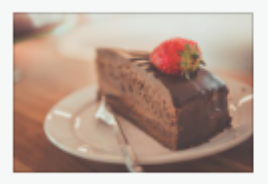

gateaux-chocolat.jpg 17 juin 2022 66 Ko 1280 pixels par 854 Modifier l'image Supprimer définitivement

Texte alternatif

Gâteau au chocolat

## **Extensions SEO WordPress**

 $\vdots$ 

### **VS Meta Description**

La balise meta description affiche un résumé de chaque page de votre site en 160 caractères maximum. Ce résumé sera exploité et affiché par la plupart des moteurs de recherche.

#### https://lesdocs.fr

Les Docs - Formation Web, rétro-informatique, blog

Formation sur les langages Web et WordPress, rétro-informatique, logiciels alternatifs.

# ↑ meta description

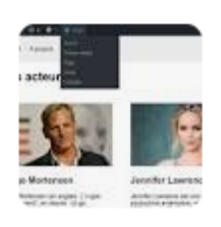

En l'absence de balise meta description, les moteurs de recherche prélèveront les premières phrases de vos pages ou articles. Ces premières phrases pourront être plus ou moins pertinentes selon la manière dont vous avez fabriqué votre site.

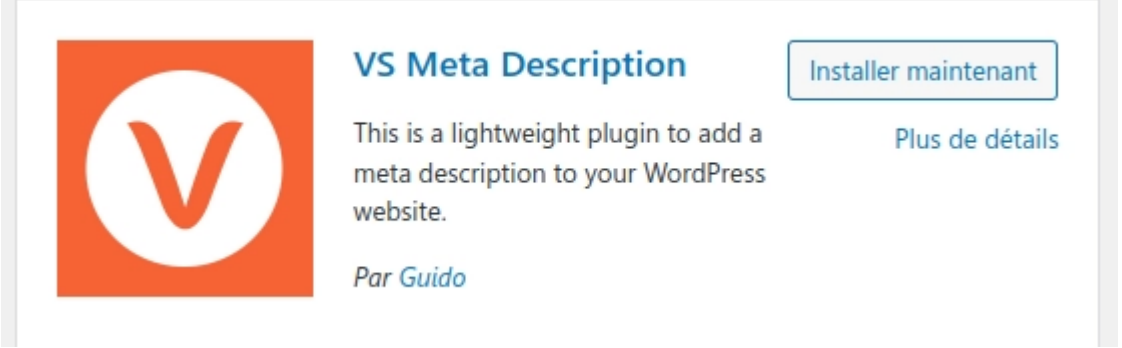

L'extension Very Simple Meta Description permet de générer une balise meta description pour les pages, les articles, les catégories et les produits WooCommerce.

### **Post and Page**

While adding a post or page you can set an excerpt by using the "Excerpt" box.

The "Excerpt" can be used as meta description for that post or page.

If you have set a static page as homepage, the excerpt of that page will override the meta description from above.

**Excerpt** 

 $\triangledown$  Use as meta description.

Cochez cette option si vous voulez convertir les extraits des articles en balises meta description.

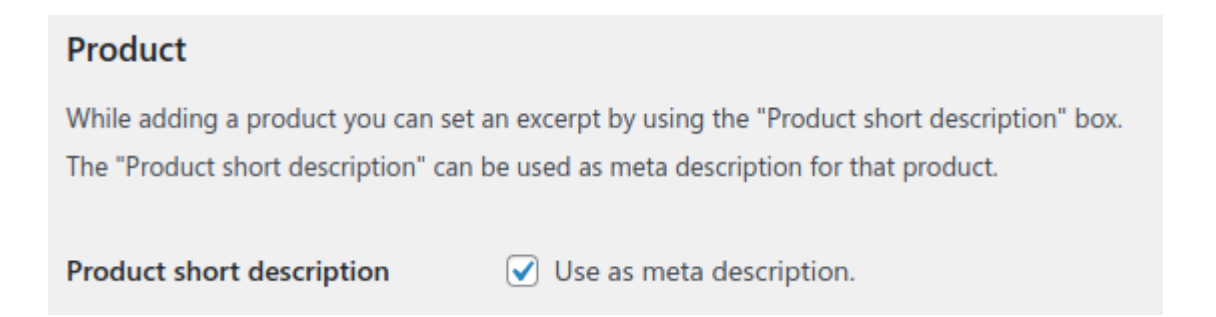

Cochez cette option si vous voulez convertir les descriptions courtes des produits WooCommerce en balises meta description

#### **Google XML Sitemaps**

L'extension XML Sitemaps va générer un fichier sitemap.xml sur la racine de votre site. Ce fichier sera exploité par les moteurs de recherche. Il permet de cartographier les pages à référencer. Cela facilite le travail des moteurs de recherche. En l'absence de ce fichier, Google référencera la page d'accueil puis les pages reliées par le menu ou d'autres liens hypertextes. Le fichier sitemap.xml permet d'exclure des pages pour un référencement plus qualitatif.

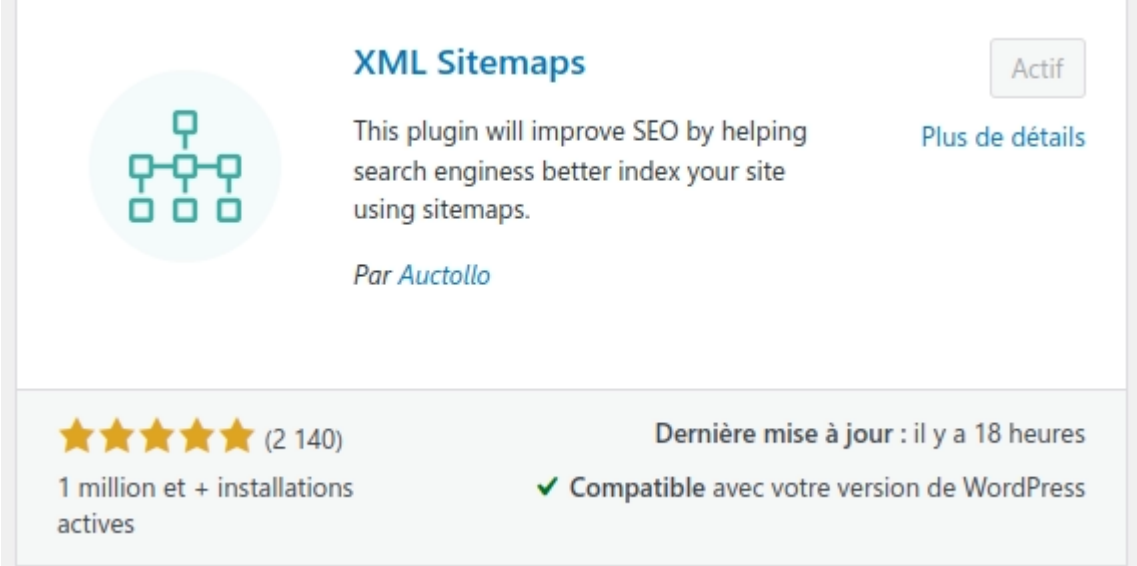

Cette extension permet d'ajouter votre site dans les moteurs de recherche lorsque vous l'avez mis en ligne.

Résultat du dernier ping, démarré le novembre 16, 2022 4:23.

The URL to your sitemap index file is: https://lesdocs.fr/sitemap.xml. Les moteurs de recherche n'ont pas encore été notifiés. Publiez un article pour les notifier de votre sitemap. Notify Search Engines about your sitemap or your main sitemap and all sub-sitemaps now.

Elle permet d'inviter les moteurs de recherche à revenir sur certaines pages selon une fréquence que vous décidez.

### **Change Frequencies** Remarque: Please note that the value of this tag is considered a hint and not a command. Even th frequently than that, and they may crawl pages marked 'yearly' more frequently than that. It is als Page d'accueil Une fois par jour **Articles** Une fois par jour Pages statiques une fois par mois  $\checkmark$ une fois par semaine v Catégories **Product Categories** Jamais

### **Sassy Social Share**

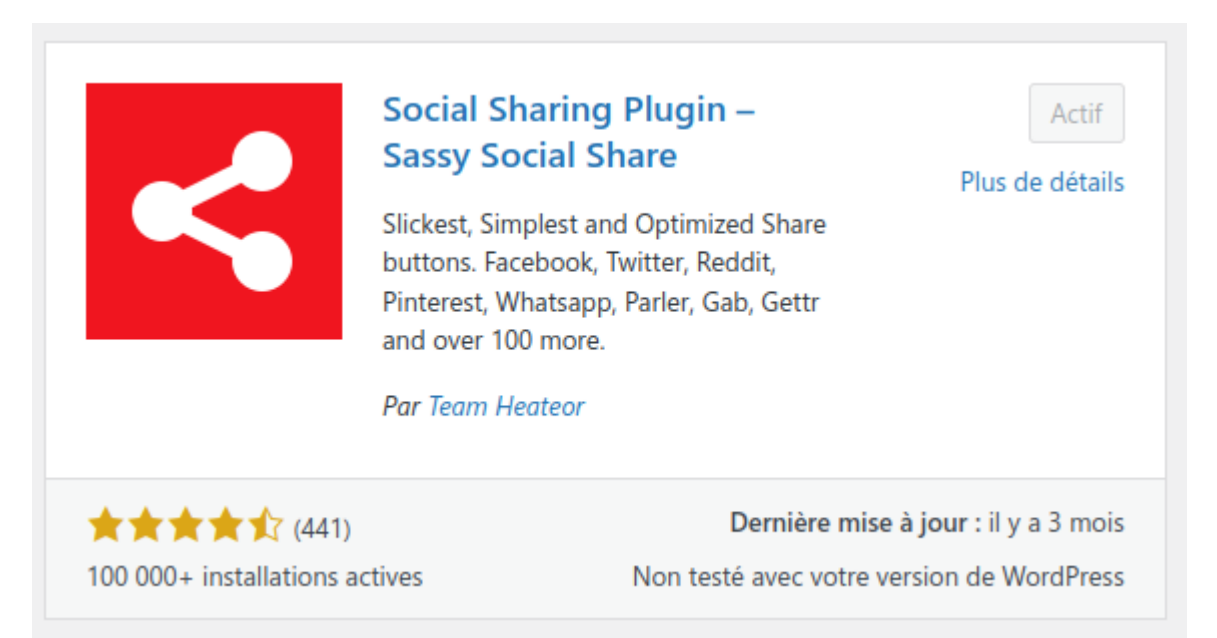

Si votre site présente un contenu digne d'intérêt, il serait bon de faciliter le partage de vos articles grâce aux boutons des réseaux sociaux. De cette manière, les lecteurs partageront vos articles, votre **[Social](https://www.moov-up.fr/referencement-naturel/guide/referencement-naturel-social-rank/) [Rank](https://www.moov-up.fr/referencement-naturel/guide/referencement-naturel-social-rank/)** augmentera et votre positionnement sera amélioré dans les moteurs de recherche.

# Gâteau au chocolat

17 JUIN 2022 . GUILLAUME . LAISSER UN COMMENTAIRE

**Partager l'article** 

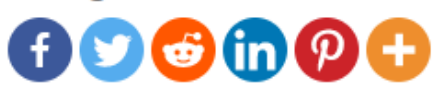

Ce gâteau au chocolat est une recette parfaitement dosée en chocolat noir avec très peu d'ingrédients. Un régal à partager en famille.

Ajoutez quelques boutons de partages pour vos articles

Beaucoup de thèmes proposent des boutons de partage, mais si ce n'est pas le cas, l'extension Sassy Social Share permet de choisir des boutons de partage parmi de nombreux réseaux sociaux positionnés selon vos goûts : icônes flottants, en haut ou en bas des contenus, sur les articles, sur les pages, etc.

#### **Vous avez oublié Yoast ?**

Yoast est l'extension la plus prisée des utilisateurs en ce qui concerne le SEO sur WordPress. C'est une trousse à outils du référencement avec beaucoup d'options intéressantes, mais je déplore son côté usine à gaz. Un **[Freemium](https://fr.wikipedia.org/wiki/Freemium)** envahissant le tableau de bord qui vous notifiera régulièrement de passer à la version pro.

Je privilégie toujours un environnement WordPress léger avec des extensions simples et efficaces comme celles mentionnées ci-dessus.

## **Vitesse de chargement**

Les moteurs de recherche privilégient les sites qui se chargent rapidement. N'oubliez pas que votre site peut être consulté sur un mobile en 3G. Pour mesurer les performances de votre site, vous pouvez consulter **[PageSpeed Insights](https://pagespeed.web.dev)** ou **[GTmetrix](https://gtmetrix.com)** qui vous indiqueront où ça coince.

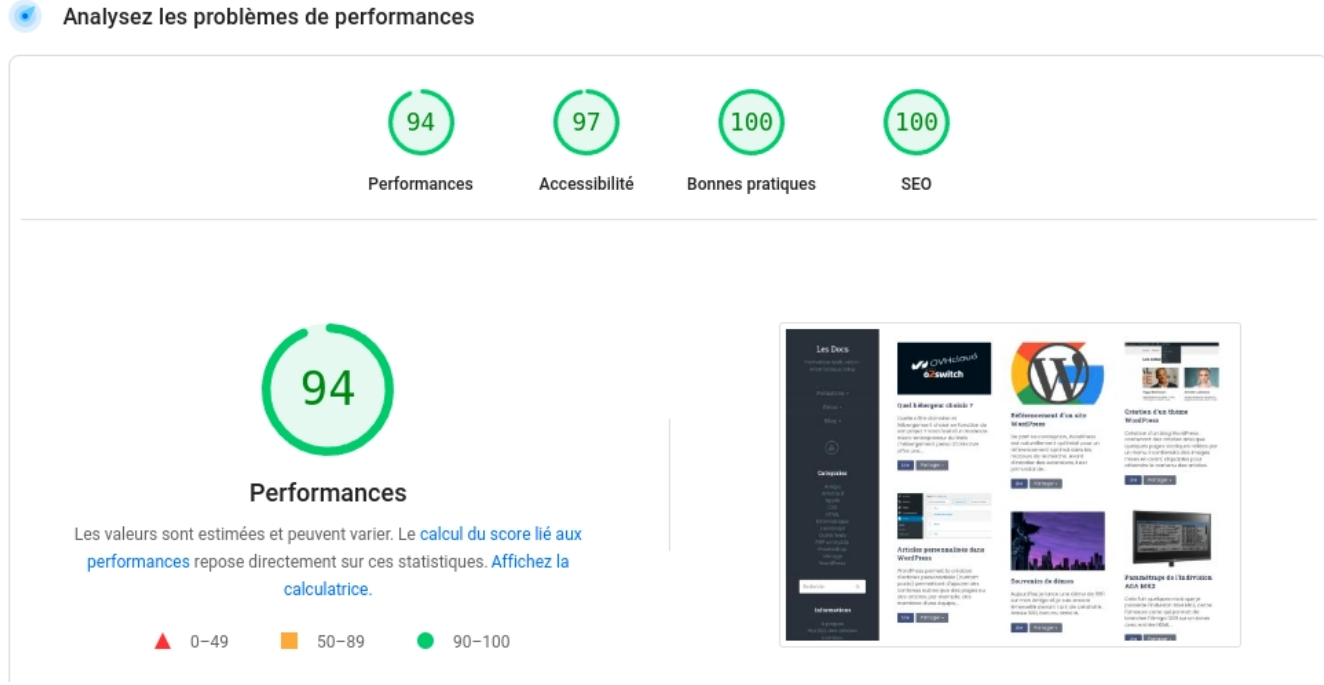

Suis-je assez performant selon Google ?

La vitesse dépend de nombreux facteurs. Quelques conseils :

- Choisissez un bon hébergeur comme l'excellent **[O2Switch](https://www.o2switch.fr/)**
- Choisissez un thème léger
- Ne surchargez pas votre tableau de bord d'extensions usines à gaz
- Optez pour le format d'images WEBP, plus compact et aussi qualitatif que le PNG ou JPG
- Boostez les perfs avec une extension de cache comme **[JCH Optimize](https://fr.wordpress.org/plugins/jch-optimize/)** ou **[Asset CleanUp](https://fr.wordpress.org/plugins/wp-asset-clean-up/)**.

### **Du contenu, du contenu, du contenu et… de l'intérêt**

Ne perdez pas de vue ce pour quoi on fait les choses. Lorsque vous faites un site, c'est que vous avez quelque chose à dire ou que vous avez un produit intéressant à vendre. Si vous n'avez rien à proposer et que vous voulez juste être vu, la chose sera vaine et les moteurs de recherche vous ignoreront.

+ FIGURÉ - Ce qui est exprimé dans un écrit, dans une œuvre littéraire ou artistique. Le contenu d'un message, d'un discours. Le style de cet écrivain est brillant, mais le contenu est un peu faible.

La définition du contenu selon Antidote

Les moteurs de recherche affinent leurs algorithmes pour éliminer les sites creux. Avant d'admirer les performances de votre site, vous devriez d'abord vérifier son intérêt. Si le contenu est pauvre, il sera très difficile de le positionner. Le critère le plus important pour Google reste le nombre de liens situés dans d'autres sites qui pointent vers votre site : les **[backlinks](https://semji.com/fr/guide/backlink-en-seo/)**. Si votre site est passionnant malgré des lacunes SEO, les gens partageront et relieront vos contenus, et votre positionnement sera bon.

Si votre site n'a aucun intérêt, il aura beau être techniquement et esthétiquement parfait, il n'intéressera personne et restera introuvable.